EN

#### All instructions, warranties and other collateral documents are subject to change at the sole discretion of Horizon Hobby, LLC. For up-to-date product literature, visit horizonhobby.com and click on the support tab for this product.

NOTICE

#### Meaning of Special Language

The following terms are used throughout the product literature to indicate various levels of potential harm when operating this product:

WARNING: Procedures, which if not properly followed, create the probability of property damage, collateral damage, and serious injury OR create a high probability of superficial injury

**CAUTION:** Procedures, which if not properly followed, create the probability of physical property damage AND a possibility of serious injury.

NOTICE: Procedures, which if not properly followed, create a possibility of physical property damage AND a little or no possibility of injury.

WARNING: Read the ENTIRE instruction manual to become familiar with the features of the product before operating. Failure to operate the product correctly can result in damage to the product, personal property and cause serious injury.

This is a sophisticated hobby product. It must be operated with caution and common sense and requires some basic mechanical ability. Failure to operate this Product in a safe and responsible manner could result in injury or damage to the product or other property. This product is not intended for use by children without direct adult supervision. Do not attempt disassembly, use with incompatible components or alter product in any way without the approval of Horizon Hobby, LLC. This manual contains instructions for safety, operation and maintenance. It is essential to read and follow all the instructions and warnings in the manual, prior to assembly, setup or use, in order to operate correctly and avoid damage or serious injury.

#### Age Recommendation: Not for children under 14. This is not a toy.

NOTICE: This product is only intended for use with unmanned, hobby-grade, remote-controlled vehicles and aircraft. Horizon Hobby disclaims all liability outside of the intended purpose and will not provide warranty service related thereto.

#### WARRANTY REGISTRATION

Visit *www.spektrumrc.com/registration* today to register your product.

#### Safety precautions

• Always ensure all batteries have been properly charged prior to using the model. • Always check all servos and their connections prior to each run.

- Never operate your model near spectators, parking areas or any other area that could result in injury to people or damage of property.
- Never operate your model during adverse weather conditions. Poor visibility can cause disorientation and loss of control of your model.
- Never point the transmitter antenna directly toward the model. The radiation pattern from the tip of the antenna is inherently low.
- If at any time during the operation of your model you observe any erratic or abnormal operation, immediately stop operation of your model until the cause of the problem has been ascertained and corrected.

#### Charging Warnings

• Failure to exercise caution while using this product and comply with the following warnings could result in product malfunction, electrical issues, excessive heat, FIRE, and ultimately injury and property damage. • Read all safety precautions and literature prior to use of this product

- Never allow minors to charge battery packs • Never drop charger or batteries
- Never attempt to charge damaged batteries • Never attempt to charge a battery pack containing
- different types of batteries • Never charge a battery if the cable has been pinched
- or shorted
- Never allow batteries or battery packs to come into contact with moisture at any time • Never charge batteries in extremely hot or cold places (recommended between 50–80˚ F or 10–27˚ C) or place in direct sunlight • Always disconnect the transmitter after charging, and let the charger cool between charges • Always inspect a new battery before charging • Always terminate all processes and contact Horizon Hobby if the product malfunctions • Always keep batteries and charger away from any material that could be affected by heat (such as ceramic and tile), as they can get hot • Always end the charging process if the charger or battery becomes hot to the touch or starts to change form (swell) during the charge process

#### Support Videos:

For helpful videos on programing the Spektrum™ iX12 transmitter and other Spektrum Transmitters go to *https://www.spektrumrc.com/*

### Transmitter Functions

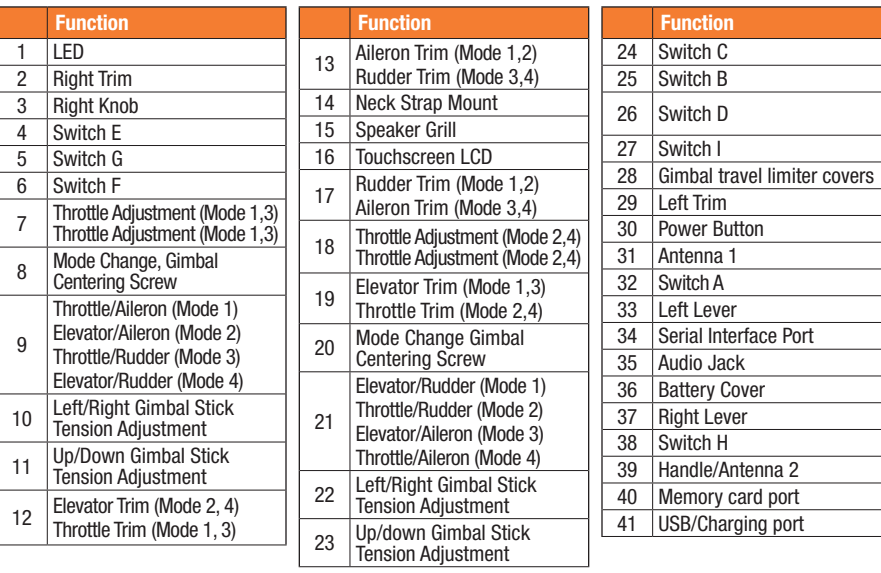

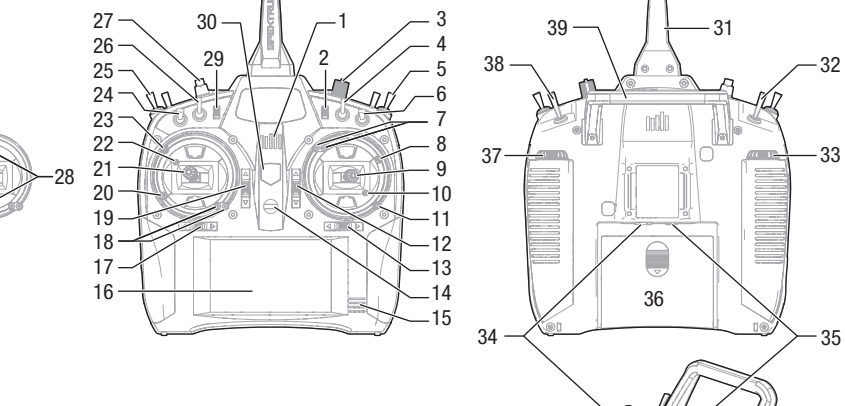

#### 54003 © 2017 Horizon Hobby, LLC.

DSMX, the DSMX logo, Spektrum AirWare and the Horizon Hobby logo are trademarks or registered trademarks of Horizon Hobby, LLC. The Spektrum trademark is used with permission of Bachmann Industries, Inc.

Android is a trademark of Google Inc. The Bluetooth<sup>®</sup> word mark and logos are registered trademarks owned by Bluetooth SIG, Inc. and any use of such marks by Horizon Hobby is under license. The WiFi logo is a registered trademark of WiFi Alliance. All other trademarks, service marks and logos are property of their respective owners. EU patent 6007706. Other patents pending. Created 11/17

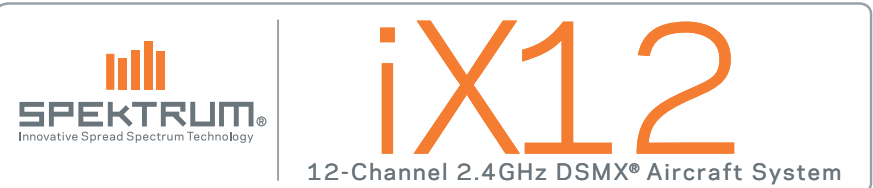

## **CHARGING**

The first time you charge the transmitter, the charge time may be 15-20 hours. Always charge the transmitter on a heat-resistant surface.

#### Charging:

- **1.** Connect the power supply to a power outlet using the appropriate adapter and the Micro USB cable to the charge port on the transmitter as shown.
- 2. A Blue LED will flash while charging. Also a fast press of the power switch will bring the Charge Battery icon to the color touch screen display.
- **3.** When the system is powered ON, charging is complete when the blue flashing LED stops. Disconnect the USB cable once charging is complete and disconnect the power supply from the power outlet.

**CAUTION:** Never leave a charging battery unattended.

**CAUTION:** Never change the low voltage limit for Li-Ion batteries below 3.3V. Doing so could over-discharge the battery and damage both battery and transmitter.

**CAUTION:** Never charge the battery outside of the transmitter due to the battery monitoring system not recognizing the charge of the battery when it is not charged inside the transmitter. This can cause the system to give false low battery warnings.

## POWERING UP/DOWN THE IX12 TRANSMITTER

The iX12 features a push button ON/OFF switch.

- 1. To power on the transmitter, push and hold the Power button for several seconds until the LCD screen displays the start up screen. Similar to other smart devices, startup takes ~1 minute at which time the Spektrum Airware™ app launches automatically and takes approximately 1 1/2 minutes to fully launch.
- 2. To power down the transmitter, push and hold the Power button for several seconds until the Power Off / Reboot prompt shows on the screen. Press Power Off to shutdown.

Pressing the Power button once will put the display to sleep but the radio will continue to transmit normally. Press the power button again to wake up the screen.

Double pressing the Power button will open a window allowing you to select RF On/Off, LCD On/Off, or press and hold to put both RF and LCD into sleep mode.

It is recommended you use the sleep mode rather than turning the system Off on flying days.

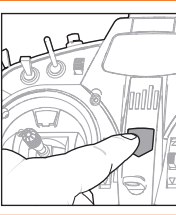

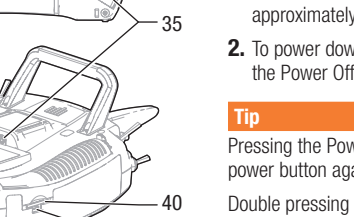

41

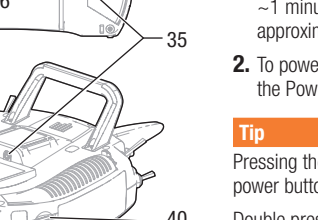

## **NAVIGATION**

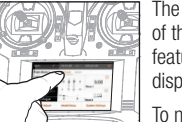

The iX12 transmitter is built on top of the Android operating system and features a large color touch screen display.

To navigate around the iX12 use your finger to tap, swipe and drag icons and

menus found on the display.

#### Home Screen

- 1. APP DRAWER: Contains applications loaded onto the iX12.
- 2. BACK: Return to previous screen.
- 3. HOME: Return to the home screen
- 4. OVERVIEW: Allows switching between any of the running applications.

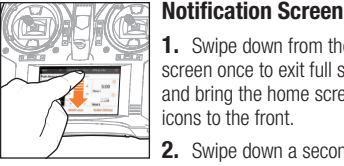

1. Swine down from the top of the screen once to exit full screen mode and bring the home screen navigation icons to the front.

> • Wi-Fi **2.** Swipe down a second time to roll down the Notification Screen for quick access to:

> > • Bluetooth

- Settings
- • User info
- Brightness

- • Landscape
- Location
- **Not shown<br>•** Landscape<br>• Location<br>• Cast Screen

### Volume Control

Press the Volume  $\Box$  icon in the top right corner of any of the main screens to change the iX12 volume levels.

#### $\bullet$  72%  $\bullet$   $\bullet$ 3:12 PM 1 2 **In** Tuesday, October 24  $\circled{3}$  $\blacktriangledown$  4  $*$  (5) WiFi Natwork + Bluetooth Link  $\star$

 $(1)$  $\begin{array}{c} 4 \\ 3 \end{array}$ 

 $\bullet$ 

 $\frac{4}{\Box}$ 

 $\left( \frac{3}{2} \right)$ 

 $\overline{2}$ 

Volume

# **NAVIGATION**

The Spektrum Airware™ software, which launches automatically when powering on the transmitter, has 4 main screens that can be quickly accessed by swiping left or right on the color touch screen display.

- • Dashboard: The main screen displaying Trims, and Timers as well the model name and image.
- Monitor: Graphical representation of all control inputs.
- Telemetry Dashboard\*: Displays telemetry information for each sensor. User selects which items to display on this page from the Telemetry setup menu. Additional telemetry pages are available when activated in the telemetry setup menu.
- Telemetry Min/Max\*: Logs the minimum and maximum values collected from each telemetry sensor.

\*Only available if Telemetry is active.

# SYSTEM SETTINGS

From any of the main screens, tap on System Settings to access System Configuration, Calibration, Manual, and Product Information to

- • Serial Number
- Inactivity Alarms • Calibrate
- Language

• Trainer

• User Name

# **MODEL SETUP**

From any of the main screens, tap on Model Setup to make changes to:

- • Flight Mode • Flight Mode Setup
- RX Port Assignment • Warnings • Trim Setup
	- Preflight Setup • Bind
- • Frame Rate • Telemetry
- Channel Input • Audio Events

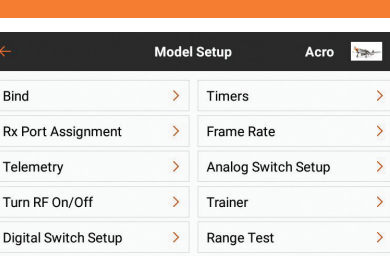

 $\rightarrow$ 

Model Start Warnings

## CREATING A NEW MODEL

- 1. Create a new model by pressing the icon at the top left of Multi the dashboard to access the Model Utilities screen. If RF is on, the system will open a dialog box to confirm RF will be turned off to enter this menu.
- **2.** Press on the expand icon at the top right corner of the  $=$ Model Utilities screen. A drop down menu containing Add a New Model, Import Models, Export Models and Sort Model List will appear.
- 3. Press Add a New Model to create a new model and you will be prompted to create a model from **Default** or from a Template. If Default model is selected, you will be prompted to select the type for a default model, then click CREATE in the dialogue box that appears.
- 4. You will then be prompted to confirm your selection. The model will then be created and will be the active model.
- 5. Press the Bind button to bind your model to the transmitter.

### Tip

By pressing on the new model, you are taken to the Model Details page where you can access these features:

- Edit Model Type
- Duplicate Model • Delete Model
- • Reset Model

# Mode l AD JUS T

- 1. Tap on the Back Arrow at the top left of screen to return to the Dashboard.
- 2. To setup a model, tap on Model Adjust on the main Dashboard screen.
- 3. A few settings that can be edited in Model Adjust\* are:
- Servo Setup • Mixing
- • Dual Rates/ Expo • Flap System
- Throttle Cut

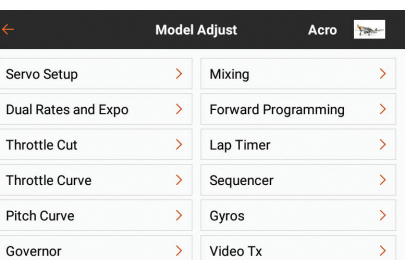

### **Tips**

- For more information on operating the iX12 transmitter, the full manual can be accessed from within System Settings.
- For more information on using the Android OS, scan the QR code.
- Login to Google Play Store for updates to the Spektrum AirWare™ app.

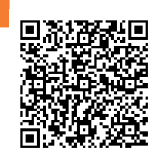

Long Press for O K When you see this icon, press and hold for approximately 2 seconds to accept the selection.

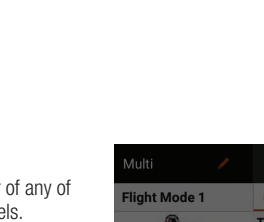

 $\sigma$ 

 $\Box$  1  $\triangleright$ 

 $\Rightarrow$ 

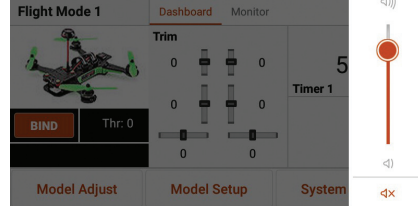

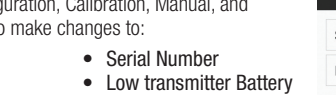

- 
- 
- Alarm
- **Product Information**
- **System Settings** Calibration  $\rightarrow$  $\rightarrow$ Manual
	-

**Monitor** 

Multi / 00:00:24 *@DSMX* 95% 03.8V

Model Setup System Settings

 $00.00$ 

00.00

00.00

00.00 00.00

 $00.00$ 

**System Setting** 

 $\triangleleft$  Multi / 2229:46  $\phi$  83% 83.7V

 $1.4.4.4$ 

**Model Adjust** 

Altitude

Telemetry Min/Max

**Model Setup** 

**System Configuration** 

**Audio Events** 

Dashboard

00:00:21 00SMX 95% @3.8V

 $1208$  ft

1208 ft

Altitude

Altitude

**Model Setup** 

. . .

Late

Model Adjust

1208 ft

 $1208$  ft

**Model Adjust** 

 $17.4209$   $\phi$  92% 84V

 $\frac{1}{2}$   $\frac{1}{2}$   $\frac{1}{2}$ 

**System Settin** 

Altitude

Altitude

 $1208$ 

1208 ft

Access Asset

**Telemetry** 

indux... as

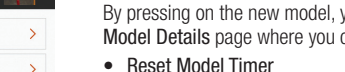

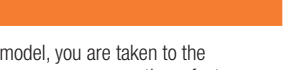

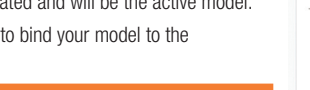

Thr: 0  $0 - 0$  $\mathbf{0}$ **Model Adjust Model Setup System Settings** Model Utilities **Model Details** Acro Total Active Model Time: 00:01:09

 $\odot$ 

 $\odot$ 

 $\bigcirc$ 

 $12 -$ 

 $5:00$ 

Timer

Dashboard Monitor

 $\Omega$ 

 $\mathbf{0}$ 

 $\sqrt{ }$  Active Night Mode **Monitor Channel Count** 

- Dim the display Never
- 

**Flight Mode 1** 

**BIND** 

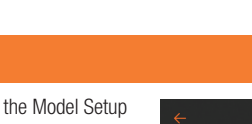

#### **HINWEIS**

Allen Anweisungen, Garantien und anderen zugehörigen Doku- menten sind Änderungen nach Ermessen von Horizon Hobby, LLC vorbehalten. Aktuelle Produktliteratur finden Sie unter www.horizonhobby.com im Support-Abschnitt für das Produkt.

#### **Begriffserklärung**

Die folgende Begriffe werden in der gesamte Produktliteratur verwendet, um die Gefährdungsstufen im Umgang mit dem Produkt zu defiieren:

WARNUNG: Verfahren können bei nicht ordnungsgemäßer Durchführung womöglich Schäden an Eigentum, Kollateralschäden UND schwere Verletzungen ODER höchstwahrscheinlich oberfl ächliche Verletzungen verursachen.

**ACHTUNG:** Verfahren können bei nicht ordnungsgemäßer<br>Durchführung womöglich Schäden an physischem Eigentum UND schwere Verletzungen verursachen.

**HINWEIS:** Verfahren können bei nicht ordnungsgemäßer Durchführung womöglich Schäden an physischem Eigentum UND geringfügige oder keine Verletzungen verursachen.

WARNUNG: Lesen Sie die GESAMTE Bedienung-<br>Sanleitung, um sich vor Inbetriebnahme mit den

Funktionen des Produkts vertraut zu machen. Eine nicht ordnungsgemäße Bedienung des Produkts kann das Produkt und persönliches Eigentum schädigen und schwere Verletzungen verursachen.

Dies ist ein hoch entwickeltes Produkt für den Hobbygebrauch. Es muss mit Vorsicht und Umsicht bedient werden und erfordert einige mechanische Grundfertigkeiten. Wird das Produkt nicht sicher und umsichtig verwendet, so könnten Verletzungen oder Schäden am Produkt oder anderem Eigentum entstehen. Dieses Produkt ist nicht für den Gebrauch durch Kinder ohne direkte Aufsicht eines Erwachsenen vorgesehen. Versuchen Sie nicht, das Produkt ohne Zustimmung von Horizon Hobby, LLC zu zerlegen, mit nicht-kompatiblen Komponenten zu verwen- den oder beliebig zu verbessern. Dieses Handbuch enthält Sicherheitshinweise sowie Anleitungen zu Betrieb und Wartung. Es ist unerlässlich, dass Sie alle Anleitungen und Warnungen in diesem Handbuch vor dem Zusammenbau, der Einrichtung oder der Inbetriebnahme lesen und diese befolgen, um eine korrekte Bedienung zu gewährleisten und Schäden bzw. schwere Verletzungen zu vermeiden.

#### Altersempfehlung: Nicht für Kinder unter 14. Dies ist kein Spielzeug.

**HINWEIS:** Das Gerät ist nur zur Nutzung mit unbemannten, ferngesteuerten Hobbyfahrzeugen bzw. Hobbyfluggeräten vorgesehen. Horizon Hobby schließt jegliche Haftung im Falle von nicht dem Bestimmungszweck entsprechender Nutzung aus und wird im Zusammenhang auch keinen Kundendienst bereitstellen.

#### GARANTIE-REGISTRIERUNG

Gehen Sie noch heute auf *www.spektrumrc.com/registration*, um Ihr Produkt zu registrieren.

Spektrum™ iX12 Sender und anderen Spektrum-Sendern finden Sie unter *https://www.spektrumrc.com/*

### Sicherheitsvorkehrungen

• Achten Sie stets darauf, dass alle Akkus ordnungsgemäß geladen sind, bevor Sie das Modell verwenden. • Kontrollieren Sie stets alle Servos und deren Verbindungen vor jeder Fahrt.

- • Lassen Sie Ihr Modell niemals in unmittelbarer Nähe von Zuschauer, auf Parkplätzen oder in anderen Bereichen fahren, in denen dies zu Verletzungen Dritter bzw. zu Sachschäden führen könnte.
- • Lassen Sie Ihr Modell niemals bei Unwetter bzw. unter ungünstigen Wetterbedingungen fahren. Schlechte Sichtverhältnisse können zu Desorientierung und zum Verlust der Kontrolle über Ihr Fahrzeug führen.
- • Richten Sie die Senderantenne niemals direkt auf das Modell. Die Funkstrahlung an der Antennenspitze ist von Natur aus niedrig.

• Wenn während des Modellbetriebs Sie etwaige Unstetigkeiten oder Anomalitäten bemerken, stellen Sie den Betrieb sofort ein, bis die Ursache des Problems ermittelt und abgestellt wurde.

#### Warnhinweise zur Ladung der Akkus.

- Mangelnde Vorsicht bei der Benutzung dieses Produkts und Nichtbeachtung der nachstehenden Warnungen können zu Fehlfunktionen, Problemen mit der Elektrik, übermäßiger Erhitzung, BRÄNDEN und letztlich zu Verletzungen bzw. Sachschäden führen.
- • Lesen Sie sich alle Informationen zu den Sicherheitsvorkehrungen sowie die gesamte Dokumentation vor der Nutzung dieses Produkts durch
- • Erlauben Sie niemals Minderjährigen die Akku-Packs aufzuladen
- • Lassen Sie niemals das Ladegerät bzw. die Akkus fallen
- • Versuchen Sie niemals, beschädigte Batterien aufzuladen.
- • Versuchen Sie niemals ein Akku-Pack zu laden, das aus verschiedenen Akku-Typen besteht
- • Wechseln Sie niemals einen Akku, wenn das Kabel gequetscht oder kurzgeschlossen wurde
- • Vermeiden Sie unbedingt jeden Kontakt der Akkus bzw. Akku-Packs mit Feuchtigkeit
- • Wechseln Sie niemals Akkus an sehr heißen oder sehr kalten Plätzen (empfohlen werden Temperaturen zwischen 10–27˚C bzw. 50–80˚F) noch an Orten mit direkter Sonneneinstrahlung • Trennen Sie nach dem Laden stets den Sender vom Ladegerät und lassen Sie das Ladegerät zwischen den Ladevorgängen abkühlen
- • Überprüfen Sie einen neuen Akku stets vor dem Laden • Brechen Sie stets alle Vorgänge ab und wenden Sie sich an Horizon Hobby, wenn das Produkt Fehlfunktionen aufweist • Halten Sie Akkus und Ladegerät stets von allen Materialien fern, die durch Hitze beschädigt werden könnten (wie beispielsweise Keramik und Fliesen), da erstere sich erhitzen können
- Beenden Sie stets den Ladevorgang, wenn das Ladegerät bzw. der Akku während des Ladevorgangs zu heiß für eine Berührung wird oder anfängt, seine Form zu ändern (anschwellen)

### **SENDERFUNKTIONEN**

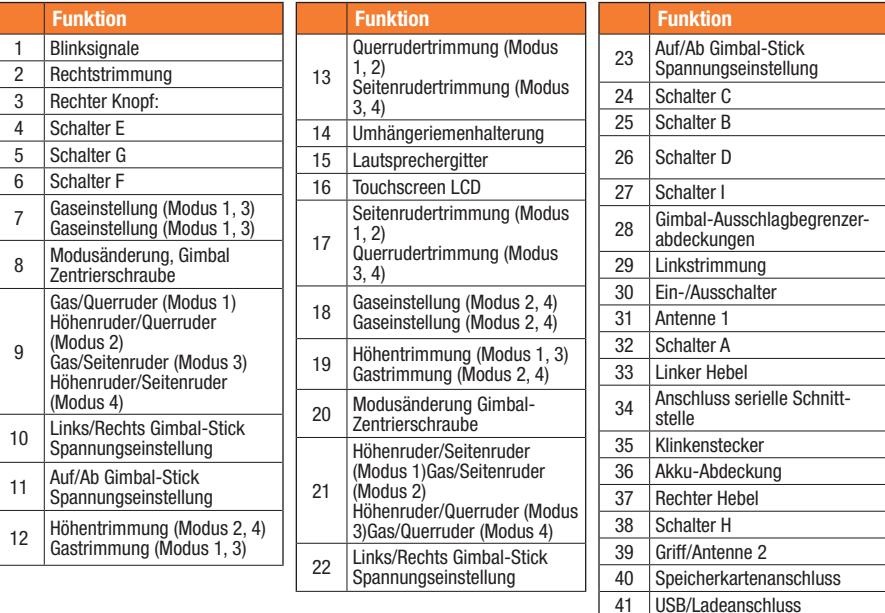

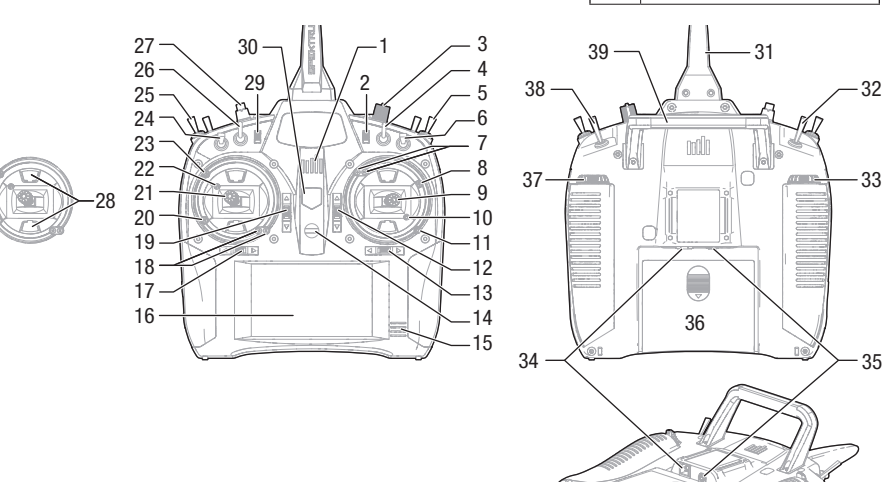

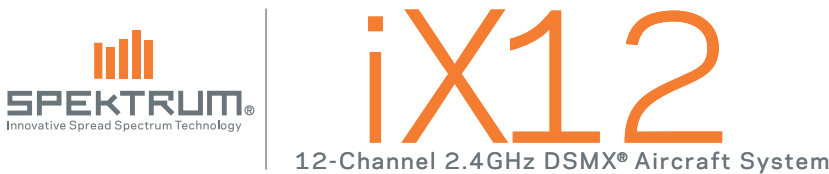

### **LADEN**

Das erste Laden des Senders kann bis zu 15–20 Stunden dauern. Den Sender immer auf einer hitzebeständigen Oberfläche laden.

#### Laden:

- 1. Das Netzteil über einen geeigneten Adapter mit einer Steckdose verbinden und das Mikro-USB-Kabel mit einem entsprechenden Adapter, wie gezeigt, an den Ladeanschluss des Senders anschließen.
- 2. Eine blaue LED blinkt während des Ladens. Gleichfalls wird durch ein rasches Drücken der Ein-/Austaste das Symbol des Akkuladegeräts auf dem Farb-Touchscreen angezeigt.
- 3. Bei eingeschaltetem System zeigt ein Erlöschen der blinkenden blauen LED an. dass der Ladevorgang vollständig abgeschlossen wurde. Das USB-Kabel nach dem vollständigen Laden trennen und das Netzteil aus der Steckdose ziehen.

VORSICHT: Einen Akku während des Ladens nicht unbeaufsichtigt /!\ lassen.

VORSICHT: Die Niederspannungsgrenze der Li-Ion-Akkus nicht unter 3,3 V ändern. Dadurch könnte der Akku übermäßig entladen werden und zu Schäden an Akku und Sender führen.

VORSICHT: Den Akku niemals außerhalb des Senders laden, da andernfalls das Akkuüberwachungssystem nicht das Laden des Akkus erkennt, wenn dieser nicht im Sender geladen wird. Das kann zu falschen Warnhinweisen zu

### einem niedrigen Akku durch das System führen.

### Ein- und Ausschalten des iX12-Senders

Der iX12 verfügt über einen Druckknopf als Ein-/Aus-Schalter.

- 1. Um den Sender einzuschalten den Ein-/Ausschalter für mehrere Sekunden gedrückt halten, bis die LCD-Anzeige den Startbildschirm anzeigt. Ähnlich wie bei anderen Smartgeräten dauert das Hochfahren ~1 Minute, dabei wird die Airware™-App startet automatisch und braucht ungefähr 1 1/2 Minuten, bis sie vollständig geöffnet ist.
- 2. Um den Sender abzuschalten den Ein-/Ausschalter für mehrere Sekunden gedrückt halten, bis das Dialogfenster zum Ausschalten/Neustart auf dem Bildschirm angezeigt wird. Zum Herunterfahren auf Ausschalten drücken.

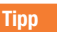

40 41 Mit dem einmaligen Drücken wird die Anzeige in den Ruhemodus geschaltet, dabei werden Funksignale weiterhin normal übertragen. Um den Bildschirm zu aktivieren, einfach erneut auf die Ein-/Austaste drücken.

Durch doppeltes Drücken der Ein-/Austaste öffnet sich ein Fenster, in dem Sie RF On/Off, LCD On/Off auswählen können, oder die Taste gedrückt halten, um RF und LCD in den Ruhemodus zu schalten.

Videohilfen: Hilfreiche Videos zur Programmierung von Daw der Akku während des Ladevorgans zu heiß für auszuschalten. Auszuschalten auszuschalten. Videohilfen: Hilfreiche Videos zur Programmierung von Daw der Akku während

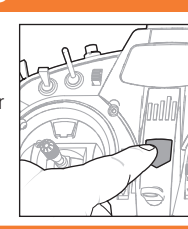

## NAVIGATION AND A SERVICE STATES OF THE SERVICE STATES OF THE SERVICE STATES OF THE SERVICE STATES OF THE SERVICE STATES OF THE SERVICE STATES OF THE SERVICE STATES OF THE SERVICE STATES OF THE SERVICE STATES OF THE SERVICE

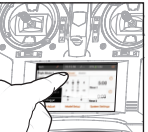

Der iX12-Sender wurde auf dem Android-Betriebssystem entwickelt und umfasst einen große farbige Touchscreen-Anzeige.

Nutzen Sie zum Navigieren im iX12

Ihren Finger, um auf der Anzeige zu findende Symbole und Menüs anzutippen, zu streichen und zu verschieben.

#### Home-Bildschirm

- 1. App-Ablage: Enthält die auf den iX12 installierten Anwendungen.
- 2. ZURÜCK: Zurück zum vorherigen Bildschirm.
- 3. Home:Zurück zum Home-Bildschirm
- 4. ÜBERBLICK:Ermöglicht den Wechsel zwischen jeder der laufenden Anwendungen.

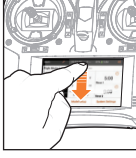

Benachrichtigungs-Bildschirm 1. Streichen Sie von oben nach unten, um den Vollbildmodus zu verlassen und die Navigationssymbole des

Startbildschirms nach vorn zu bringen. 2. Streichen Sie nach unten.

 $\sqrt{\circ}$ 

um nach unten auf den Benachrichtigungsbildschirm mit Zugang zu folgendem zu erlangen:

- • Einstellungen • WLAN
- • Nutzerinformationen • Bluetooth
- • Helligkeit

#### Nicht dargestellt

- • Querformat
- Standort
- • Gegossener Bildschirm

### Lautstärkeregler

Das Volumensymbol <sup>(1)</sup> oben in der Ecke rechts auf einem beliebigen der Hauptbildschirme drücken, um die Lautstärke des iX12 zu ändern.

### Für OK lange drücken

Wenn Sie dieses Symbol sehen, dies für ungefähr 2 Sekunden gedrückt halten, um die Auswahl anzunehmen.

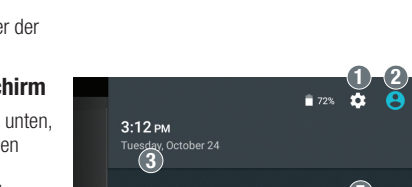

 $\Box$  1  $\triangleright$ 

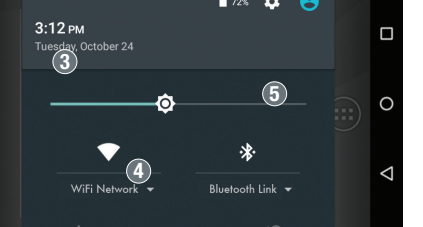

Die Spektrum Airware™-Software, die automatisch startet, wenn der Sender eingeschaltet wird, verfügt üb 4 Hauptschirme, auf die leicht durch Wischen nach lin oder rechts auf dem Farbiger Touchscreen zugegriffen werden kann.

- Dashboard: Der Hauptbildschirm, auf dem Trimmungen und Timer sowie Modellname und dessen Bild angezeigt werden.
- Monitor: Grafische Aufbereitung aller Steuerdateneingaben.
- • Telemetrie-Dashbord\*: Zeigt Telemetrieinformationen für jeden Sensor an. Anwender wählen im Telemetrie-Setupmenü die gewünschten Elemente zur Anzeige auf dieser Seite aus.Weitere Telemetrieseiten sind im aktivierten Telemetrie-Setupmenü verfügbar.
- • Telemetrie Min/Max\*:Protokolliert die von jedem Telemetriesensor erfassten Mindest- und Höchstwerte.

# SYSTEMEINSTELLUNGEN

Auf jedem der Hauptbildschirme auf Systemeinstellungen tippen, um Systemkonfiguration, Kalibrierung, Manuell und Produktinformationen aufzurufen und Folgendes zu ändern:

- • Nutzername • Seriennummer
- • Inaktivitätsalarme • Alarm bei niedrigem Stand des Senderakkus

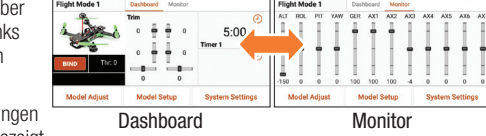

Multi / 17:42:09 0- 92% 84V < 0 Multi / 22:29:46 0- 83% 83.7V

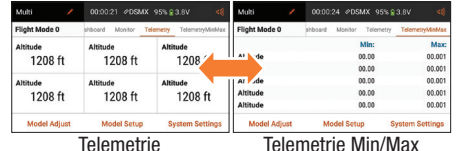

\*Nur verfügbar, wenn Telemetrie aktiviert ist.

#### **System Settings** indux...  $\frac{1}{2}$ **System Configuration** Calibration Product Information Manual

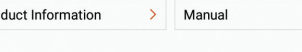

# Ein neues Modell erstellen

Multi

**BIND** 

**Model Adjust** 

Model Utilities

**Flight Mode 1** 

- 1. Ein neues Modell durch Drücken auf das Symbol oben links im Dashboard erstellen, um auf den Bildschirm mit den Modell-Dienstprogrammen zuzugreifen. Wenn RF eingeschaltet ist, wird das System ein Dialogfenster öffnen, um die RF-Abschaltung zu bestätigen, sodass auf dieses Menü zugegriffen werden kann.
- 2. Auf das Erweiterungssymbol: $\equiv$  in der oberen rechten Ecke des Bildschirms der Modell-Dienstprogramme drücken. Ein Dropdown-Menü mit den ElementenEin neues Modell hinzufügen, Modelle importieren, Modelle zu exportieren und Modelliste sortieren erscheint.
- 3. Auf Ein neues Modell hinzufügen drücken, um ein neues Modell zu erstellen. Danach werden Sie aufgefordert, um ein Modell nach Standard oder anhand einer Vorlage zu erstellen. Wenn das Standardmodell ausgewählt wird, werden Sie aufgefordert, den Typ für ein Standardmodell auszuwählen, und dann auf ERSTELLEN im sich nun öffnenden Dialogfenster zu klicken.
- 4. Sie werden dann zur Bestätigung Ihrer Auswahl aufgefordert Das Modell wird dann erstellt und ist damit das aktive Modell.
- 5. Dann auf den Bindungsschalter drücken, um Ihr Modell an den Sender zu binden.

### Tipp

Durch das Drücken auf das neue Modell gelangen Sie zur Seite mit den Modellangaben, auf der Sie auf folgende Funktionen zugreifen können:

- • Modelltimer zurücksetzen • Modell duplizieren • Modell zurücksetzen • Modelltyp bearbeiten<br>• Modell löschen
	-
- 

# Modell ANPASSEN

- 1. Tippen Sie auf den schwarzen Pfeil oben links auf dem Modellkonfigurationsbildschirm, um zum Dashboard zurückzukehren.
- 2. Für das Setup eines Modells auf "Modell anpassen" auf dem Hauptbildschirm tippen.
- 3. Einige Einstellungen, die in Modell anpassen\* bearbeitet werden können, sind:
- 
- 
- 
- 
- Servoeinstellung<br>• Duale Geschwindigkeiten<br>/ Exponential • Kombinationen • Klappensystem
- Gasabschaltung.
- 

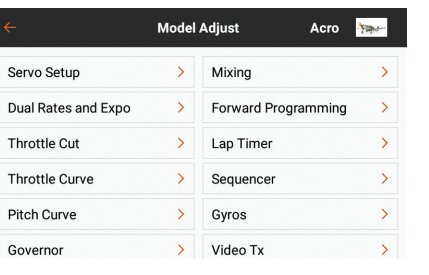

17:42:09  $\otimes$  92% 4V

 $\blacksquare$ 

 $\odot$ 

 $\odot$ 

 $5:00$ 

**System Settings** 

 $\bigcirc$  $12 -$ 

Never

W.

Timer

Total Active Model Time: 00:01:09

Dashboard Monitor

 $\Omega$ 

 $\mathbf{0}$ 

 $\overline{\phantom{a}}$ 

 $\mathbf{0}$ 

**Model Setup** 

**Model Details** 

Acro

 $\sqrt{2}$  Active Night Mode

Dim the display

Monitor Channel Count

Thr: 0

**Tipps** 

Acro **Fight** 

 $\rightarrow$ 

• Für weitere Informationen zum Betrieb des iX12-Senders finden Sie in der vollständigen Anleitung unter Systemeinstellungen.

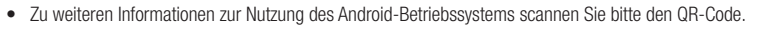

• Melden Sie im Google Playstore an, um die Spektrum AirWare™ zu aktualisieren.

• Kalibrieren • Sprache

Auf jedem der Hauptbildschirme auf Systemeinstellungen tippen, um Folgendes zu ändern:

- $\bullet$  Flugmoduseinstell
	- $\bullet$  Trimmungseinstell
	-
- Bildfrequenz
	-
- • Kanaleingang • Audioereignisse

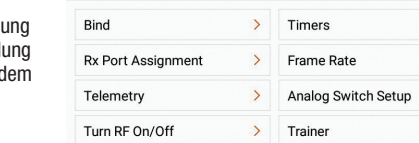

- Digital Switch Setup  $\rightarrow$ 
	- **Audio Events Model Start Warnings**

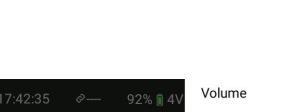

 $\bigcap$ 3

 $\bullet$ 

 $\frac{4}{5}$ 

2

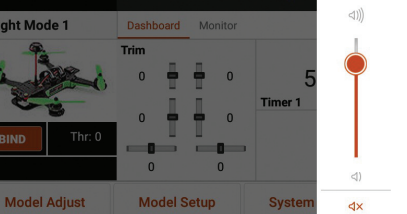

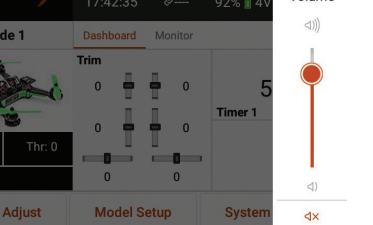

MODELLKONFIGURATION

- • Flug-Modus
	-
- Anschlusszuweisung • Einstellungen vor
- • Warnhinweise

 $\bullet$  RX-

• Trainer

- - • Telemetrie
- 
- **Model Setup**
- 
- Flug • Einbinden
- 
- 

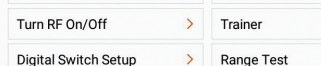

#### REMARQUE

Toutes les instructions, garanties et autres documents de garantie sont sujets à la seule discrétion de Horizon Hobby, LLC. Veuillez, pour une littérature produits bien à jour, visiter www.horizonhobby.com et cliquer sur l'onglet de support de ce produit.

#### Signification de certains mots :

Les termes suivants servent, dans toute la documentation des produits, à désigner différents niveaux de blessures potentielles lors de l'utilisation de ce produit :

AVERTISSEMENT: Procédures qui, si elles ne sont pas correctement suivies, peuvent entraîner des dégâts matériels. dommages collatéraux et des blessures graves éventuellement un décès OU créer un risque élevé de blessure superficielle. ATTENTION: Procédures qui, si elles ne sont pas correctement suivies, peuvent entraîner des dégâts matériels ET éventuellement des blessures graves.

REMARQUE: Procédures qui, si elles ne sont pas correctement suivies, peuvent éventuellement entraîner des dégâts matériels ET créent un très faible risque de blessure.

AVERTISSEMENT : Lisez la TOTALITE du manuel d'utilisation afin de vous familiariser avec les

caractéristiques du produit avant de le faire fonctionner. Une utilisation incorrecte du produit peut avoir comme résultat un endommagement du produit lui-même, des dégâts matériels voire entraîner des blessures graves.

Ceci est un produit de loisirs perfectionné. Il doit être manipulé avec prudence et bon sens et requiert quelques aptitudes de base à la mécanique. L'incapacité à manipuler ce produit de manière sûre et responsable peut provoquer des blessures ou des dommages au produit ou à d'autres biens. Ce produit n'est pas destiné à être utilisé par des enfants sans la supervision directe d'un adulte. N'essayez pas de modifier ou d'utiliser ce produit avec des composants incompatibles hors des instructions fournies par Horizon Hobby, LLC. Ce manuel comporte des instructions de sécurité, de mise en œuvre et d'entretien. Il est capital de lire et de respecter toutes les instructions et avertissements du manuel avant l'assemblage, le réglage ou l'utilisation afin de le manipuler correctement et d'éviter les dommages ou les blessures graves.

#### Âge minimum requis : Pas avant 14 ans Ce produit n'est pas un jouet.

AVIS : Ce produit est destiné uniquement à être utilisé avec un avion et des véhicules télécommandés, sans conducteur de type Hoppy. Horizon Hobby décline toute responsabilité en cas d'une utilisation contraire à la fonction à laquelle il est destiné et ne fournira aucun service de garantie s'y rapportant.

#### ENREGISTREMENT DE LA GARANTIE

Accédez au site *www.spektrumrc.com/registration* et enregistrez votre produit.

#### Videos:

Pour visionner des vidéos utiles sur la programmation du transmetteur iX12 Spektrum™ et d'autres transmetteurs Spektrum, consultez le site *https://www.spektrumrc.com/*

#### Mesures de sécurité

• Veillez à ce que toutes les batteries soient toujours correctement chargées avant d'utiliser le modèle. • Pensez toujours à vérifier tous les servos et leurs branchements avant chaque utilisation. • Ne faites jamais fonctionner votre modèle à proximité de spectateurs, de parkings ou de toutes autres zones où des dommages corporels ou matériels pourraient être provoqués.

- • Ne faites jamais fonctionner votre modèle par mauvais temps. Une mauvaise visibilité peut entraîner une désorientation et une perte de contrôle de votre modèle. • Ne pointez jamais l'antenne du transmetteur directement en direction du modèle. Le diagramme de rayonnement depuis le bout de l'antenne est intrinsèquement faible. • Si à tout moment au cours de l'utilisation de votre modèle,
- vous observez un fonctionnement imprévisible ou anormal, mettez immédiatement le modèle hors tension jusqu'à ce que la cause du problème ait été établie et corrigée.

#### Avertissements relatifs au chargement

• Le manque de prudence lors de l'utilisation de ce produit et le défaut de se conformer aux avertissements suivants peut entraîner un dysfonctionnement du produit, des problèmes électriques, une chaleur excessive, un incendie et, pour finir, des dommages corporels et matériels.

- • Lisez toutes les mesures de sécurité et la documentation avant d'utiliser ce produit.
- • Ne laissez pas les personnes mineures charger les packs de batteries
- Ne faites pas tomber le chargeur ou les batteries
- • Ne tentez jamais de charger des batteries endommagées • Ne tentez jamais de charger un pack de batteries contenant
- différents types de batteries
- • Ne chargez jamais une batterie si le câble est pincé ou coincé
- Les batteries ne doivent jamais entrer en contact avec l'humidité

• Ne chargez jamais les batteries dans des endroits extrêmement chauds ou froids (la température recommandée se situe entre 50 et 80 °F ou 10 et 27 °C) et ne les exposez pas à la lumière directe du soleil • Débranchez toujours le transmetteur après qu'il soit chargé et laissez le chargeur refroidir entre les charges

- • Avant de charger une nouvelle batterie, inspectez-la
- • Interrompez tous les processus et contactez Horizon Hobby si le produit fonctionne mal
- • Maintenez toujours à l'écart les batteries et le chargeur de tout matériel qui pourrait être affecté par la chaleur (comme la céramique et les tuiles) car ils pourraient chauffer • Stoppez le processus de chargement si le chargeur ou la batterie devient chaud au toucher ou commence à se déformer (gonflement)

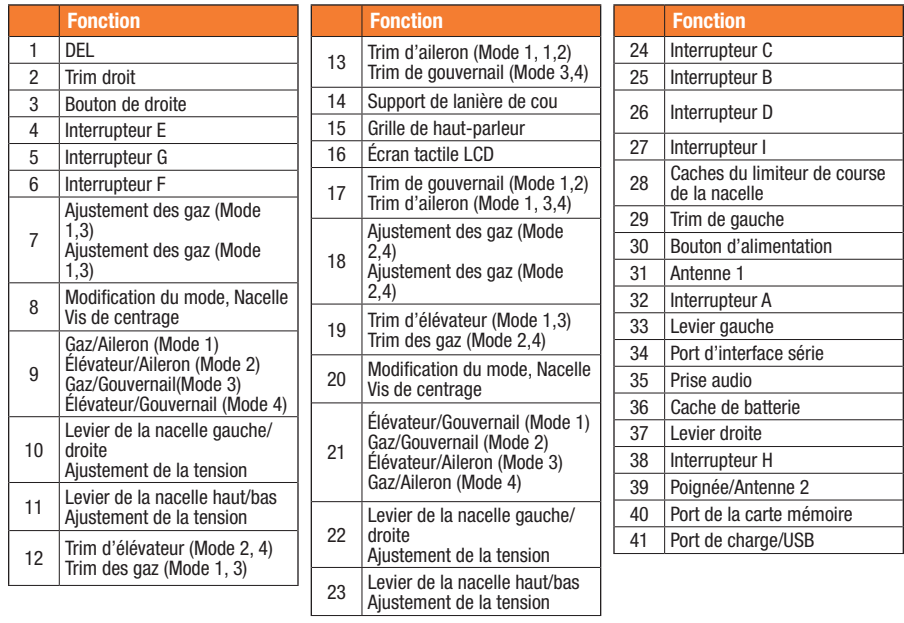

FONCTIONS DU TRANSMETTEUR

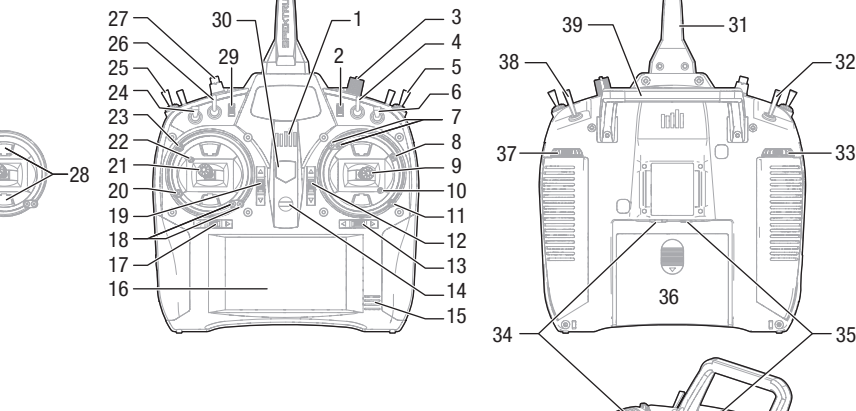

# 12-Channel 2.4GHz DSMX® Aircraft System **SPEKTRUM** Innovative Spread Spectrum Technology

**CHARGEMENT** 

Lorsque vous chargez le transmetteur pour la première fois, le chargement peut prendre de 15 à 20 heures. Veillez à toujours charger le transmetteur sur une surface résistante à la chaleur.

#### Pendant le chargement :

- 1. Raccordez l'alimentation à une prise à l'aide de l'adaptateur approprié et le câble micro USB au port de charge du transmetteur, comme illustré.
- 2. Une DEL bleue clignote pendant la charge. De même, si vous appuyez rapidement sur le bouton d'alimentation, l'icône de charge de la batterie s'affiche sur l'écran tactile couleur.
- 3. Lorsque le système est sous tension, la charge est terminée lorsque la DEL bleue clignotante s'arrête. Débranchez le câble USB une fois la charge terminée et débranchez l'alimentation de la prise.

ATTENTION : Ne laissez jamais une batterie en cours de charge sans /!\ surveillance.

ATTENTION : Ne définissez jamais la basse tension des batteries Li-Ion sur une limite inférieure à 3,3 V. Cela risquerait de provoquer une décharge excessive de la batterie et d'endommager la batterie et le transmetteur.

ATTENTION : Ne chargez jamais la batterie en dehors du transmetteur <u>/!\</u> car le système de surveillance de la batterie ne reconnaît pas la charge de la batterie lorsqu'elle n'est paschargée dans le transmetteur. Cela risquerait de fausser les indicateurs de charge.

### Mise sous tension/hors tension du transmetteur iX12

Le transmetteur iX12 est doté d'un commutateur marche/arrêt.

- 1. Pour mettre le transmetteur sous tension, appuyez sur le bouton d'alimentation et maintenez-le enfoncé pendant plusieurs secondes jusqu'à ce que l'écran LCD affiche l'écran de démarrage. Comme pour d'autres appareils intelligents, le démarrage prend environ 1 minute pour le lancement automatique de l'application Spektrum Airware™ et le lancement complet prend environ 1 minute et demie.
- 2. Pour mettre le transmetteur hors tension, appuyez sur le bouton d'alimentation et maintenez-le enfoncé pendant plusieurs secondes jusqu'à ce que l'invite de mise sous tension/redémarrage s'affiche sur l'écran. Appuyez sur le bouton de mise sous tension pour l'arrêter.

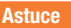

40 41

33

32

Lorsque vous appuyez sur le bouton d'alimentation, l'affichage se met en veille mais la radio continue de diffuser normalement. Appuyez à nouveau sur le bouton d'alimentation pour afficher l'écran.

Lorsque vous appuyez deux fois sur le bouton d'alimentation, une fenêtre s'ouvre et vous permet de sélectionner RF On/Off, LCD On/Off. Vous pouvez également appuyer sur le bouton d'alimentation et le maintenir enfoncé pour mettre RF et LCD en mode veille.

Durant les jours de pilotage, il est recommandé d'utiliser le mode veille plutôt que de mettre le système hors tension.

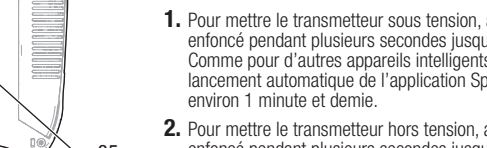

## NAVIGATION AND A SERVICE STATES OF THE SERVICE STATES OF THE SERVICE STATES OF THE SERVICE STATES OF THE SERVICE STATES OF THE SERVICE STATES OF THE SERVICE STATES OF THE SERVICE STATES OF THE SERVICE STATES OF THE SERVICE

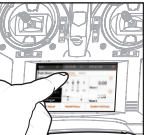

pour fonctionner sous le système d'exploitation Android et est équipé

Le transmetteur iX12 a été conçu

d'un grand écran tactile couleur. Pour naviguer dans le transmetteur

iX12, utilisez votre doigt pour tapoter, balayer et faire glisser les icônes et les menus disponibles

#### Écran d'accueil

sur l'écran.

- 1. Compartiment de l'application : Contient les applications chargées dans le transmetteur iX12.
- 2. RETOUR : Permet de revenir à l'écran précédent.
- 3. Accueil : Permet de revenir à l'écran d'accueil.
- 4. APERCU : Permet de permuter entre les applications en cours d'exécution.

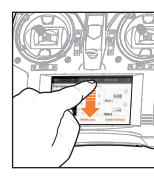

Écran de notification 1. Balayez une fois du haut vers le bas de l'écran pour quitter le mode plein écran et afficher les icônes de navigation de l'écran d'accueil au premier plan.

• Wi-Fi 2. Balayez une deuxième fois vers le bas pour dérouler l'écran de notification et accéder rapidement à ce qui suit :

- • Paramètres
- • Infos utilisateur • Bluetooth
- Luminosité

### Non illustré

- • Paysage
- Emplacement
- • Écran Cast

### Contrôle du volume

Appuyez sur l'icône du volume ()) dans le coin supérieur droit de l'un des écrans principaux pour modifier les niveaux de volume du transmetteur iX12.

### Appuyez longuement sur OK.

Lorsque vous voyez cette icône, appuyez dessus et maintenez-la enfoncée pendant environ 2 secondes pour accepter la sélection.

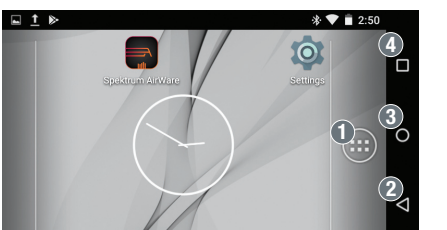

 $\mathbb{R}^n$   $\mathbb{O}$   $\mathbb{Q}$ 

Bluetooth Link  $\blacktriangledown$ 

 $\epsilon$ 

Volume

 $d||$ 

 $\triangleleft$ 

**Timer** 

 $\bullet$  (4)  $\bullet$  (5)

Dashboard Monitor

 $- -$ 

 $\mathbf{0}$   $\mathbf{0}$   $\mathbf{0}$ 

**Model Setup** 

3

T aboM tdn

**Model Adjust** 

 $N_{\odot}$ 

Tuesday, October 24

 $\bullet$ 

WiFi Network  $\blacktriangledown$ 

 $3:12 \text{ pM}$ 

Le logiciel Spektrum Airware™ qui démarre automatiquement lorsque vous mettez le transmetteur sous tension, est équipé de 4 écrans principaux qui sont facilement accessibles en balayant vers la gauche ou vers la droite de l'écran tactile couleur.

- Tableau de bord : écran principal affichant les trims et les minuteries, ainsi que le nom du modèle et l'image.
- Moniteur : Représentation graphique de toutes les entrées de commande.
- • Tableau de bord de télémétrie\* : affiche les informations relatives à la télémétrie pour chaque capteur. L'utilisateur sélectionne les éléments qu'il souhaite afficher sur cette page à partir du menu de configuration de télémétrie. Des pages supplémentaires relatives à la télémétrie sont disponibles lorsqu'elles sont activées dans le menu de configuration de télémétrie.
- • Télémétrie min/max\* : Enregistre les valeurs minimales et maximales issues de chaque capteur télémétrique.

# Paramètres du système

À partir de n'importe quel écran principal, tapotez sur les paramètres du système pour accéder à la configuration du système, au calibrage, manuel, et aux informations du produit et apportez des modifications aux éléments suivants :

- • Nom d'utilisateur • Numéro de série
- • Alarmes d'inactivité • Calibrer • Alarme de batterie faible du transmetteur
- Langue

# Configuration du modèle

À partir de n'importe quel écran principal, tapotez sur la configuration du modèle et apportez des modifications aux éléments suivants :

- • Mode de vol de vol
- Affectation du port RX • Configuration du trim
- Avertissements • Configuration avant le
- • Taux de rafraîchissement décollage • Affectation
- • Entraineur • Télémétrie
- • Entrée du canal • Événements audio
- Configuration du mode

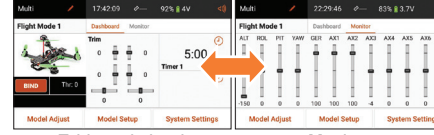

Tableau de bord Moniteur

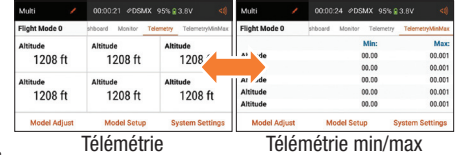

\*Uniquement disponible si la télémétrie est activée.

**System Settings System Configuration** Calibration Product Information  $\rightarrow$ Manual

Acro **National** 

 $\rightarrow$ 

2. Pour configurer un modèle, tapotez sur Ajustement du modèle sur l'écran du tableau de bord principal.

Création d'un modèle

2. Appuyez sur l'icône de déploiement  $\equiv$  dans le coin supérieur droit de l'écran Équipements du modèle. Un menu déroulant contenant les options Ajouter un nouveau modèle, Importer des modèles, Exporter des modèles et

3. Appuyez sur Ajouter un nouveau modèle pour créer un nouveau modèle et vous serez invité à créer un modèle par défaut ou à partir d'un modèle. Si le modèle Par défaut est sélectionné, vous êtes invité à sélectionner le type du modèle par défaut et à cliquer sur CRÉER dans la boîte de dialogue

4. Vous êtes ensuite invité à confirmer votre sélection. Le modèle est créé et devient le modèle actif.

5. Appuyez sur le bouton Affectation pour affecter votre modèle

Lorsque vous appuyez sur le nouveau modèle, vous accédez à la page Détails du modèle où vous pouvez accéder à ces

Trier la liste des modèles s'affiche.

accéder à ce menu.

qui s'affiche.

au transmetteur.

**Astuce** 

1. Créez un modèle en appuyant sur l'icône en haut à gauche du tableau de bord et accédez à l'écran Équipements du modèle. Si RF est activé, le système ouvre une boîte de dialogue pour confirmer la mise hors tension de RF pour

- 3. Voici quelques paramètres modifiables dans l'aiustement du modèle\* :
- • Configuration du servo • Double débattement/ • Arrêt du moteur<br>• Mixage
- 
- Expo • Circuit des volets

#### Multi 17:42:09  $\otimes$  92% 4V **Flight Mode 1** Dashboard Monitor Trim  $\odot$  $\mathbf{0}$  $5:00$ Timer  $\mathbf{0}$  $\odot$ Thr:  $($ **BIND**  $\bullet$  $\blacksquare$  $\overline{0}$

**Model Adjust Model Setup System Settings** Model Utilities **Model Details** Acro

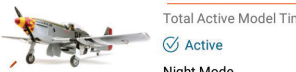

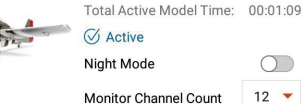

Never Dim the display

 $\bigcirc$ 

**Model Adjust** Acro **National** Servo Setup  $>$  Mixing Dual Rates and Expo > Forward Programming Throttle Cut > Lap Timer **Throttle Curve**  $\angle$  Sequencer Pitch Curve  $>$  Gyros Governor  $\angle$  Video Tx

**Astuces** 

- • Pour plus d'informations sur le fonctionnement du transmetteur iX12, le manuel complet peut être consulté à partir de Paramètres système.
- • Pour plus d'informations sur l'utilisation du système d'exploitation Android, scannez le code QR.

• Modifier le type de • Supprimer le modèle

• Connectez-vous au Google Play Store pour obtenir des mises à jour de l'application Spektrum AirWare™.

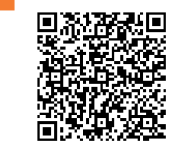

**Model Setup** 

 $\rightarrow$ 

 $\rightarrow$ 

 $\rightarrow$ Trainer

 $\ge$  Timers

Frame Rate

**Range Test** 

Analog Switch Setup

**Model Start Warnings** 

Bind

Telemetry

Turn RF On/Off

**Audio Events** 

Digital Switch Setup

**Rx Port Assignment** 

- fonctions : indux...  $\frac{1}{2}$ • Réinitialiser le minuteur<br>du modèle du modèle • Copier le modèle • Réinitialiser le modèle
	- Ajustement du modèle

### 1. Tapotez sur la flèche noire en haut à gauche de l'écran de configuration du modèle pour revenir au tableau de bord.

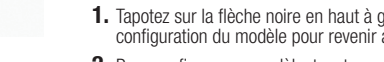

#### AVVISO

Istruzioni, garanzie e tutti gli altri documenti accessori sono soggetti a modifiche a totale discrezione di Horizon Hobby, LLC. Per avere una documentazione aggiornata sul prodotto, visitare il sito Web www.horizonhobby.com e fare clic sulla scheda di supporto per questo prodotto.

#### Significato di termini specialistici:

I seguenti termini vengono utilizzati in tutta la documentazione relativa al prodotto per indicare il livello di eventuali danni collegati all'utilizzo di questo prodotto:

AVVERTENZA: procedure che, se non debitamente seguite, possono provocare danni materiali, danni collaterali e lesioni gravi O comportare un'alta probabilità di lesioni superficiali. ATTENZIONE: procedure che, se non debitamente seguite, possono provocare danni fisici a oggetti E gravi lesioni a persone.

AVVISO: procedure che, se non debitamente seguite, espongono al rischio di danni alle cose E a una possibilità minima o nulla di lesioni personali.

AVVERTENZA: Leggere TUTTO il manuale di istruzioni e prendere familiarità con le caratteristiche del

prodotto, prima di farlo funzionare. Se il prodotto non è utilizzato in modo corretto potrebbero verificarsi danni al prodotto, alle persone o alle cose, causando gravi lesioni.

Questo è un sofisticato prodotto di hobbistica. Esso deve essere manipolato con cautela e giudizio e richiede qualche conoscenza di base di meccanica. Se il prodotto non è utilizzato in maniera sicura e responsabile potrebbero verificarsi lesioni o danni al prodotto stesso o ad altre proprietà. Questo prodotto non è concepito per essere usato dai bambini senza la diretta supervisione di un adulto. Non tentare in nessun caso di smontare il prodotto, di utilizzarlo con componenti non compatibili o di potenziarlo senza previa approvazione di Horizon Hobby, LLC. Questo manuale contiene istruzioni relative a sicurezza, utilizzo e manutenzione del prodotto. È fondamentale leggere e seguire tutte le istruzioni e le avvertenze nel manuale prima di montare, mettere a punto o usare il prodotto, al fine di usarlo correttamente e di evitare danni o lesioni gravi.

#### Età consigliata: non per bambini al di sotto dei 14 anni.

#### Questo prodotto non è un giocattolo.

AVVISO: l'utilizzo di questo prodotto è previsto esclusivamente per veicoli e aerei per modellismo, comandati a distanza, senza pilota. Horizon Hobby declina qualsiasi responsabilità per l'utilizzo al di fuori dello scopo previsto e non fornirà servizio di garanzia in relazione a tale utilizzo.

#### REGISTRAZIONE DELLA GARANZIA

Per registrare il vostro prodotto, visitate la pagina Web *www. spektrumrc.com/registration*.

#### Video di supporto:

per video utili alla programmazione della trasmittente Spektrum™ iX12 e di altre trasmittenti Spektrum, visitare il sito *https://www.spektrumrc.com/*

#### Precauzioni di sicurezza

- • Prima di utilizzare il modello, assicurarsi sempre che tutte le batterie siano state accuratamente caricate. • Prima di ogni utilizzo, verificare sempre tutti i servocomandi e i loro collegamenti.
- • Non utilizzare mai il proprio modello nelle vicinanze di spettatori, parcheggi o di qualsiasi altra area in cui potrebbero verificarsi lesioni alle persone o danni alle proprietà.
- • Non utilizzare mai il proprio modello in caso di condizioni meteorologiche avverse. La scarsa visibilità può causare disorientamento e perdita di controllo del proprio modello. • Non puntare mai l'antenna della trasmittente verso il modello. Il diagramma di radiazione dalla punta dell'antenna è intrinsecamente basso. • Se in qualsiasi momento, durante l'attivazione del proprio
- modello, si dovesse notare un eventuale funzionamento irregolare o anomalo, interrompere immediatamente l'utilizzo del proprio modello fino alla verifica della causa del problema e alla risoluzione dello stesso.

#### Avvertenze sulla ricarica

• Durante l'utilizzo di questo prodotto, ignorare le necessarie cautele e non osservare le seguenti avvertenze potrebbe comportare il malfunzionamento del prodotto e determinare problemi di natura elettrica, calore eccessivo, INCENDI e in definitiva lesioni e danni alle proprietà.

- • Prima di utilizzare questo prodotto, leggere tutte le precauzioni di sicurezza e la documentazione • Alle persone minorenni non deve mai essere consentito
- ricaricare i pacchi batterie
- • Non far mai cadere il caricabatterie o le batterie
- • Non cercare mai di ricaricare batterie danneggiate
- comprende diversi tipi di batterie
- • Non cercare mai di caricare una batteria se il cavo è stato pizzicato o cortocircuitato
- 

in contatto, in qualsiasi momento, con umidità • Non caricare mai le batterie in luoghi estremamente caldi o freddi (si consiglia una temperatura compresa tra 10 °C e 27 °C) e non esporle mai alla luce diretta solare • Scollegare sempre la trasmittente dopo la carica e lasciare che il caricabatterie si raffreddi tra una carica e l'altra • Ispezionare sempre una batteria nuova prima di caricarla • Se il prodotto presenta malfunzionamenti, interrompere sempre qualsiasi procedura e contattare Horizon Hobby • Tenere sempre le batterie e il caricabatterie lontani da qualsiasi materiale che potrebbe risentire del calore (ad esempio ceramica e piastrelle), dal momento che essi potrebbero diventare caldi

• Terminare sempre la procedura di carica se il caricabatterie o la batteria diventano caldi al tocco o se iniziano a cambiare forma (gonfiarsi) durante la procedura di carica

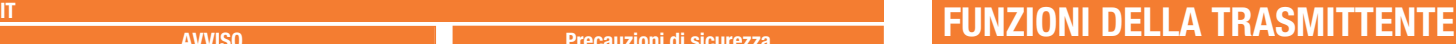

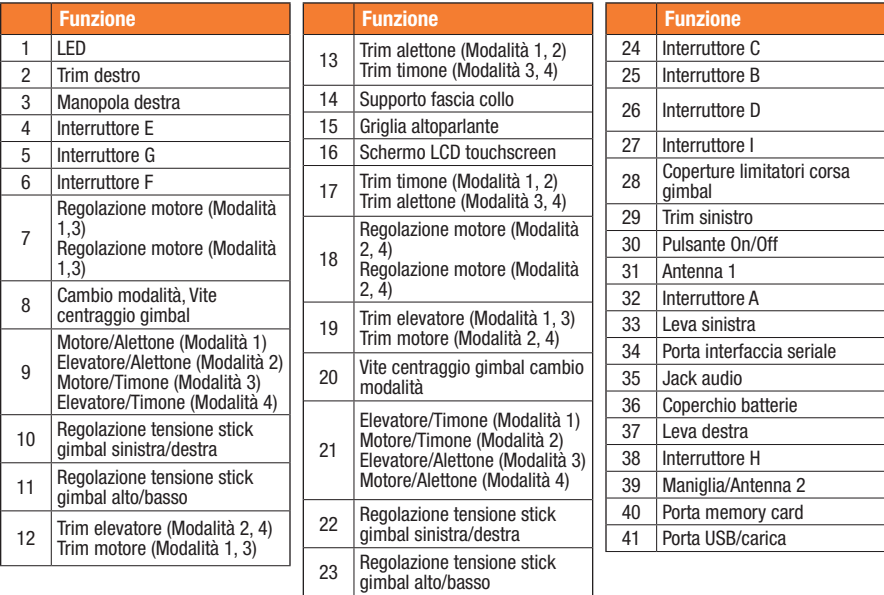

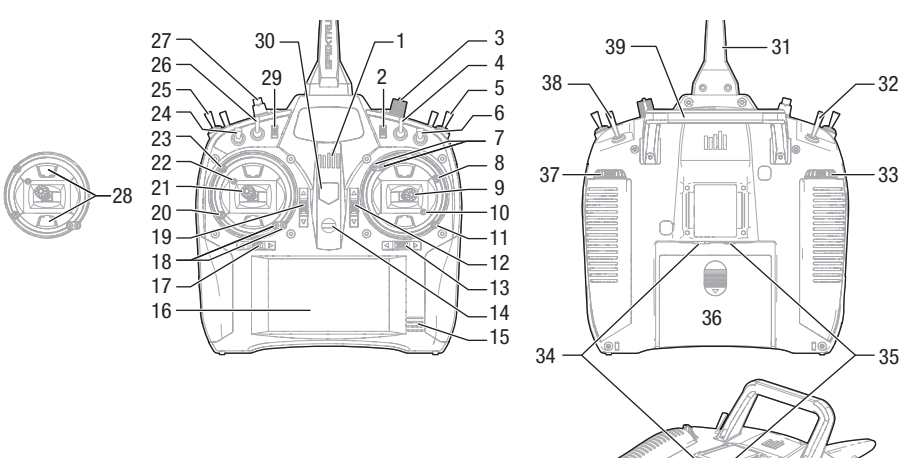

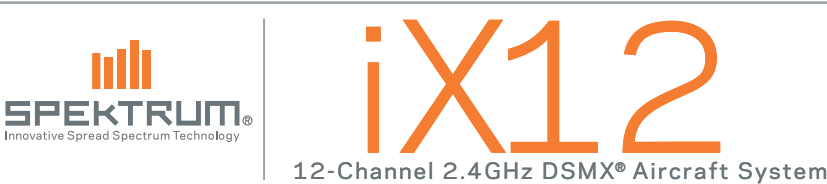

**CARICA** 

Quando si carica la trasmittente la prima volta, il tempo di carica può essere pari a 15-20 ore. Effettuare sempre la carica della trasmittente su una superficie resistente al calore.

#### In carica:

- 1. collegare l'alimentazione a una presa di alimentazione utilizzando l'idoneo adattatore e il cavo micro USB che va inserito nella porta di carica sulla trasmittente come indicato.
- 2. Un LED blu continuerà a lampeggiare durante la carica. Inoltre, una pressione rapida dell'interruttore di alimentazione farà visualizzare l'icona di carica batteria sul display a colori touchscreen.
- 3. Quando il sistema è alimentato, la carica è completa quando il LED blu smette di lampeggiare. Scollegare il cavo USB quando la carica è stata completata e scollegare l'alimentazione dalla presa di alimentazione.

ATTENZIONE: non lasciare mai una batteria in carica senza /!\ sorveglianza.

ATTENZIONE: non modificare mai la soglia minima per le batterie Li-Ion al di sotto di 3,3V. In tal caso la batteria potrebbe scaricarsi eccessivamente, danneggiando sia la batteria che la trasmittente.

ATTENZIONE: non caricare mai la batteria al di fuori della trasmittente dal momento che in tal modo il sistema di monitoraggio della batteria non è in grado di riconoscere la carica della batteria quando non viene caricata all'interno della trasmittente. Ciò può determinare falsi avvertimenti relativi a livello insufficiente della batteria da parte del sistema.

## Come accendere e spegnere la trasmittente iX12

La trasmittente iX12 dispone di un interruttore ON/OFF a pulsante.

- 1. Per accendere la trasmittente, premere e tenere premuto il pulsante di accensione per diversi secondi fino a quando lo schermo LCD visualizza la schermata di avvio. In modo simile ad altri dispositivi smart, l'avvio richiede circa 1 minuto, momento in cui l'applicazione Spektrum Airware™ si avvia automaticamente e richiede circa 1 minuto e mezzo per il proprio avvio.
- 2. Per spegnere la trasmittente, premere e tenere premuto il pulsante di accensione per diversi secondi fino a quando la richiesta Power Off/Reboot (Spegnimento/Riavvio) appare sullo schermo. Premere Power Off (Spegnimento) per lo spegnimento.

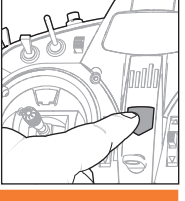

#### **Consiglio**

40 41 Premendo una volta il pulsante di accensione, il display entrerà in modalità riposo, ma il radiocomando continuerà normalmente a trasmettere. Premere nuovamente il pulsante di accensione per riattivare lo schermo.

Premere due volte il pulsante di accensione per aprire una finestra che permetterà di selezionare RF On/Off, LCD On/Off (Accensione/spegnimento RF, Accensione/spegnimento LCD), o premere e tenere premuto il pulsante per collocare in modalità riposo sia il collegamento RF che lo schermo LCD.

Nei giorni in cui si effettuano voli, si consiglia di utilizzare la modalità riposo piuttosto che spegnere il sistema.

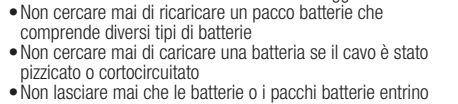

## NAVIGAZIONE NAVIGAZIONE NAVIGAZIONE

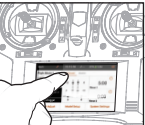

L'applicazione della trasmittente iX12 è costruita sul sistema operativo Android e dispone di un grande display a colori touchscreen.

Per navigare nell'applicazione IX12, utilizzare le proprie dita per selezionare,

far scorrere e trascinare icone e menu presenti sul display.

### Home Screen (Schermata iniziale)

- 1. App Drawer (Cassetto applicazioni): contiene applicazioni caricate sull'iX12.
- 2. BACK (INDIETRO): per tornare alla schermata precedente.
- **3. HOME:** per tornare alla schermata iniziale
- 4. OVERVIEW (PANORAMICA): permette di spostarsi tra una qualsiasi delle applicazioni in esecuzione.

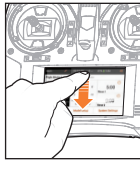

notifiche) 1. Far scorrere una volta le dita verso il basso dalla parte superiore della schermata per uscire dalla modalità schermo intero e portare in avanti le icone di navigazione della schermata iniziale.

Notification Screen (Schermata

2. Far scorrere le dita una seconda volta per far scendere la Schermata notifiche per un rapido accesso a:

- Settings (Impostazioni) • Brightness (Luminosità) • Wi-Fi
- User info (Informazioni utente)
	- • Bluetooth

#### Non illustrato

- Landscape (Paesaggio)<br>• Location (Posizione) • Cast Screen (Schermata
- lancio)

### Controllo volume

Premere l'icona del volume (i) nell'angolo in alto a destra di una qualsiasi delle schermate principali per modificare i livelli di volume della iX12.

### Premere a lungo per confermare

Quando si vede questa icona, premere e tenere premuto per circa 2 secondi per confermare la selezione.

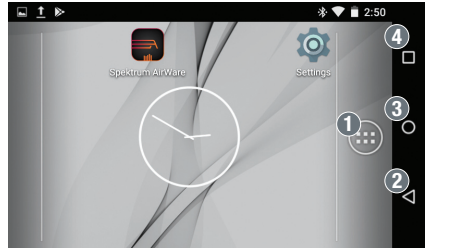

 $\bigcirc$  $\circled{2}$ 

l C

Volume  $d$ ))

 $\mathsf{d}\mathsf{x}$ 

■ 72% \$3

Bluetooth Link v

 $\bullet$  4  $\ast$  5

Dashboard Monitor

 $\bullet\bullet\circ$ 

 $\begin{array}{ccc}\n\bullet & \bullet & \circ\n\end{array}$ 

 $0 - -0$ 

**Model Setup** 

Timer

3

aht Mode 1

**Model Adjust** 

RIND

 $\odot$ 

3:12 PM

Tuesday, October 24

WiFi Network +

Il software Spektrum Airware™, che si avvia automaticamente quando si accende la trasmittente, presenta 4 schermate principali a cui è possibile accedere rapidamente facendo scorrere le dita a sinistra o a destra sul display a colori touchscreen.

- • Dashboard (Cruscotto): la schermata principale che visualizza i Trim e i Timer come pure il nome e l'immagine del modello.
- • Monitor: rappresentazione grafica di tutti i comandi.
- • Telemetry Dashboard\* (Cruscotto telemetria): visualizza le informazioni di telemetria per ciascun sensore. L'utente sceglie quali elementi visualizzare su questa pagina dal menu Telemetry setup (Impostazione telemetria). Pagine aggiuntive relative alla telemetria sono disponibili quando attivate nel menu impostazione telemetria.
- Telemetry Min/Max<sup>\*</sup> (valori minimi/massimi telemetria) registra i valori minimi e massimi di telemetria raccolti da ciascun sensore di telemetria.

## Impostazioni di SISTEMA

Da una qualsiasi delle schermate principali, selezionare System Settings (Impostazioni di sistema) per accedere a System Configuration (Configurazione del sistema), Calibration (Calibrazione), manuale e a Product Information (Informazioni p

• Nome uten

# Impostazioni MODELLO

Da una qualsiasi delle schermate principali, selezionare Model Setup (Impostazioni modello) per effettuare modifiche a:

- • Modalità di volo • Impostazione della
- Assegnazione porta ricevente modalità di volo

• Avvertenze

• Trainer

- Imposta trim
	- Impostazione pre-volo • Connessione
- • Tasso di frame • Telemetria
	-
- Ingresso canale • Eventi audio

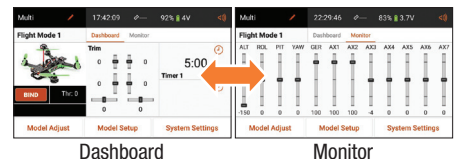

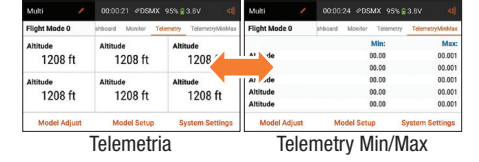

\*Disponibile solo se la telemetria è attiva.

#### **System Settings** indux...  $\frac{1}{2}$ **System Configuration**  $\rightarrow$ Calibration Product Information  $\rightarrow$ Manual

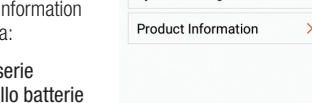

• Numero di serie

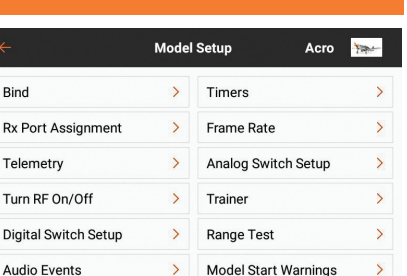

## Creazione di un nuovo modello

- 1. Creare un nuovo modello premendo l'icona situata nella parte superiore sinistra del cruscotto per accedere alla schermata Model utilities (Utilità modello). Se il collegamento RF è acceso, il sistema aprirà una casella di dialogo per confermare che il collegamento RF verrà spento per accedere a questo menu.
- **2.** Premere sull'icona  $\equiv$  Espandi nell'angolo in alto a destra della schermata Model Utilities (Utilità modello). Apparirà un menu a discesa che comprende Add a New Model (Aggiungi un nuovo modello), Import Models (Importa modelli), Export Models (Esporta modelli) e Sort Model List (Ordina elenco modelli).
- 3. Premere Add a New Model per creare un nuovo modello e sarà necessario scegliere se creare un modello da un modello Default (Predefinito) oppure da un Template. Se si seleziona il modello Default, si dovrà poi scegliere il tipo di modello predefinito, quindi fare clic su CREATE (Crea) nella casella di dialogo che sarà visualizzata.
- 4. Sarà quindi necessario confermare la propria scelta. Il modello sarà infine creato e diventerà il modello attivo.
- 5. Premere il pulsante Bind (Connessione) per connettere il proprio modello alla trasmittente.

### **Consiglio**

Premendo sul nuovo modello, si passerà alla pagina Model Details (Dettagli modello) in cui è possibile accedere a queste funzioni:

- 
- • Reset Model Timer (Reimposta il timer modello) • Duplicate Model (Duplica modello) • Reset Model (Reimposta il modello)
- 
- 
- 

# REGOLAZIONE modello

- 1. Selezionare la freccia Precedente nella parte superiore sinistra della schermata Model Setup (Impostazione modello) per tornare al Dashboard (Cruscotto).
- 2. Per impostare un modello, selezionare Model Adjust (Regolazione modello) sulla schermata principale del Dashboard (Cruscotto).
- 3. Alcune delle impostazioni che possono essere modificate in Model Adjust (Regolazione modello)\* sono:
- Imposta servi • Miscelazioni
- • Doppi ratei/Esponenziali
- • Blocco accelerazione
	-

### **Consigli**

- • Per ulteriori informazioni sul funzionamento delle trasmittente iX12, è possibile accedere al manuale completo da Impostazioni di sistema.
- • Per ulteriori informazioni sul sistema operativo Android, effettuare la scansione del codice QR.
- • Accedere a Google Play Store per aggiornamenti dell'applicazione Spektrum AirWare™.

• Sistema flan

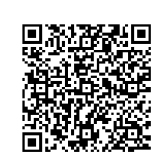

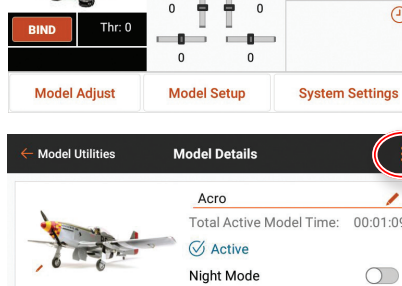

17:42:09  $\otimes$  92% 4V

 $\odot$ 

 $\odot$ 

 $5:00$ 

Timer

Dashboard Monitor

Trim

 $\mathbf{0}$ 

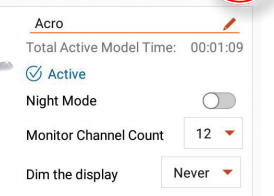

- • Edit Model Type (Modifica il tipo di modello) • Delete Model (Cancella il modello)
- 

Multi

**Flight Mode 1** 

**Model Adjust** Acro **National**  $>$  Mixing Servo Setup Dual Rates and Expo > Forward Programming **Throttle Cut** > Lap Timer **Throttle Curve**  $>$  Sequencer Pitch Curve  $>$  Gyros Governor  $\angle$  Video Tx

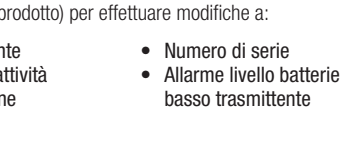

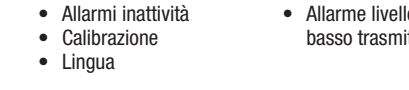